## **Entering an absence when you have already MADE ARRANGEMENTS WITH A SPECIFIC TTOC**

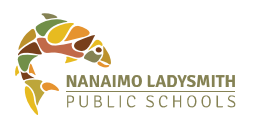

## **Please note: "Requesting" a TTOC in ADS is not the same as having made prior arrangements with a specific TTOC.**

To secure the TTOC you have made arrangements with, you must follow these instructions or a dispatch will be created for callout to all TTOCs and you may not get the appropriate replacement.

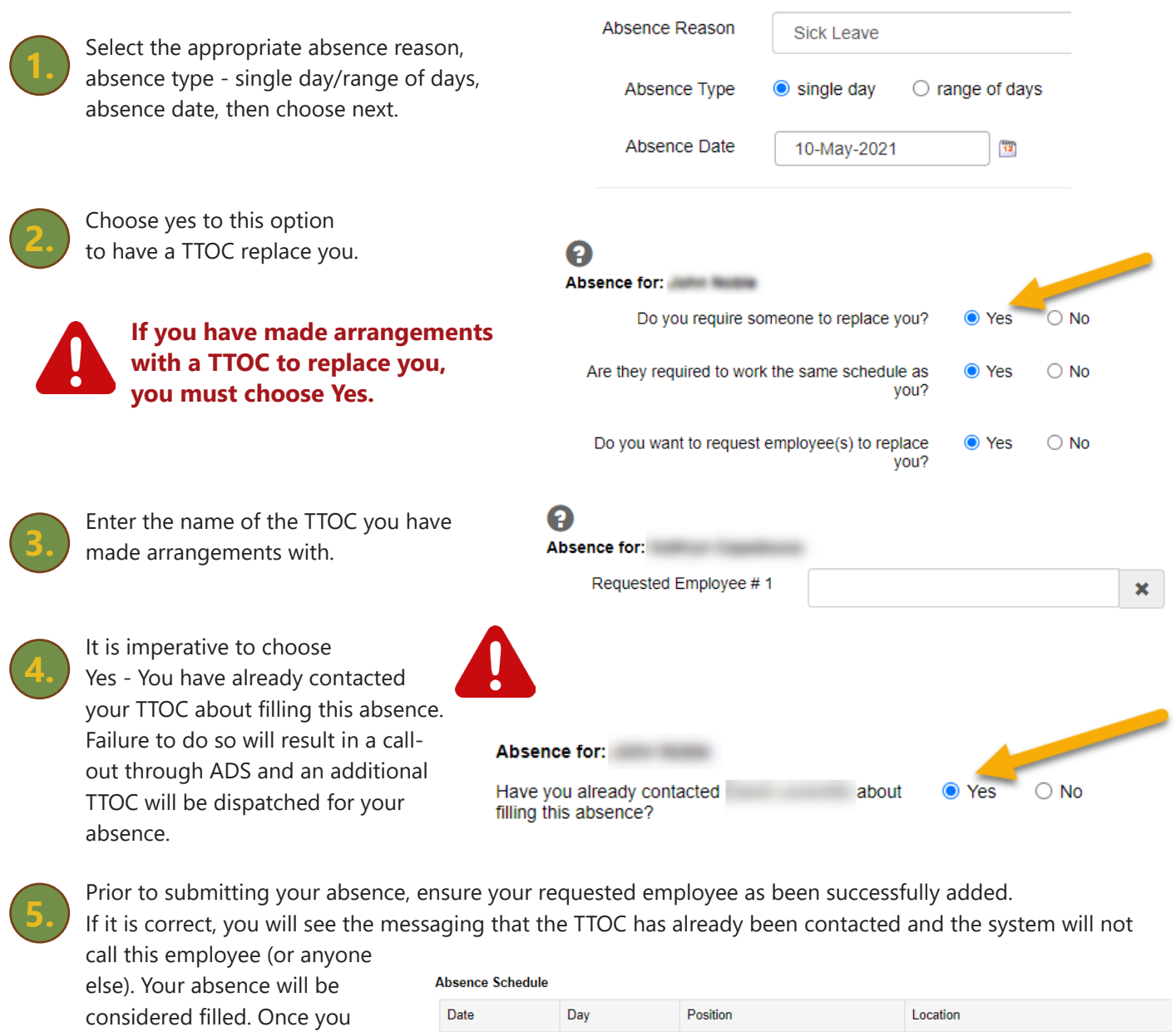

 **If you are unable to select the TTOC with which you have made arrangements, choose (step 2)** *No, you do not require a replacement* **then email absencedispatch@sd68.bc.ca with the name of your TTOC and it will be added manually. Failure to do so will result in an extra TTOC.**

Mon

Requested Employee(s)

Teacher

**Color** 

Already Contacted. The system will NOT call this employee.

10-May-2021

have confirmed the absence details are correct, click on the

submit absence button.